# **USERS' MANUAL**

# MODEL SMTNR2-1 PANEL MOUNT TERMINAL

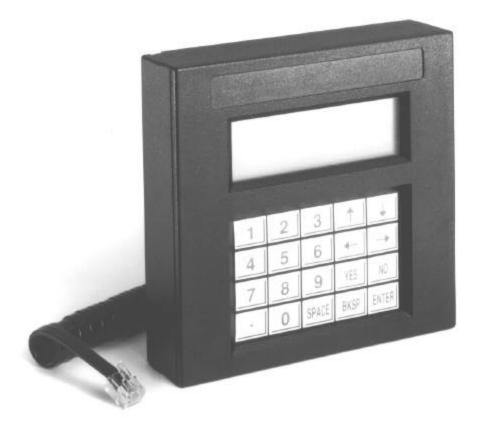

# **ANAHEIM AUTOMATION**

910 E. Orangefair Lane Anaheim, CA 92801 Phone: (714) 992-6990 Fax: (714) 992-0471 http://www.anaheimautomation.com email: info@anaheimautomation.com

#L010100

August 20, 1998

# SMTNR2-1 Keypad Operation

The SMTNR2-1 keypad includes the digits 0 through 9 and Period, Yes and No, Space, Backspace and Enter keys, as well as four user-programmable Function keys.

| 1 | 2 | 3     | F1   | F2    |
|---|---|-------|------|-------|
|   |   |       | -    | -     |
| 4 | 5 | 6     | F3   | F4    |
|   |   |       | -    | ®     |
| 7 | 8 | 9     | YES  | NO    |
|   |   |       |      |       |
|   | 0 | SPACE | BKSP | ENTER |
|   |   |       |      |       |

### Default Keypad Outputs

| KEY   | DEC | HEX | ASCII |
|-------|-----|-----|-------|
| 0     | 48  | 30H | 0     |
| 1     | 49  | 31H | 1     |
| 2     | 50  | 32H | 2     |
| 3     | 51  | 33H | 3     |
| 4     | 52  | 34H | 4     |
| 5     | 53  | 35H | 5     |
| 6     | 54  | 36H | 6     |
| 7     | 55  | 37H | 7     |
| 8     | 56  | 38H | 8     |
| 9     | 57  | 39H | 9     |
|       | 46  | 2EH |       |
| SPACE | 32  | 20H | SP    |
| YES   | 43  | 2BH | +     |
| NO    | 45  | 2DH | -     |
| BKSP  | 08  | 08H | BS    |
| ENTER | 13  | 0DH | CR    |
| F1    | 65  | 41H | А     |
| F2    | 66  | 42H | В     |
| F3    | 67  | 43H | С     |
| F4    | 68  | 44H | D     |

### Keys to Reset Factory Defaults

| 1 | 2 | 3     | F1   | F2    |
|---|---|-------|------|-------|
|   |   |       | -    | -     |
| 4 | 5 | 6     | F3   | F4    |
|   |   |       | 7    | ®     |
| 7 | 8 | 9     | YES  | NO    |
|   |   |       |      |       |
| - | 0 | SPACE | BKSP | ENTER |
|   |   |       |      |       |

Press the period (.), zero (0), and arrow up (-) keys simultaneously to reset the default parameters.

### **Options**

The default configuration parameters can be changed to meet the specific application requirements. The options available for each parameter are shown below.

| PARAMETER  | PRESET   | OPTIONS                     |
|------------|----------|-----------------------------|
| BAUD       | 9600     | 300-600-1200-2400-4800-9600 |
| DATA BITS  | 8        | 7-8                         |
| PARITY     | NONE     | EVEN-ODD-MARK-SPACE-NONE    |
| DISPLAY PE | ENABLED  | ENABLED-DISABLED            |
| REPEAT     | FAST     | SLOW-FAST-DISABLED          |
| ECHO       | DISABLED | ENABLE-DISABLE              |
| HANDSHAKE  | ENABLED  | ENABLE-DISABLE              |
| SELF TEST  | DISABLED | ENABLE-DISABLE              |

**BAUD** – The data rate can be set to :300,600,1200,2400,4800,and 9600 BAUD.

DATA BITS – The number of data bits in each character. Either 7 or 8 data bits can be selected.

**PARITY** – When enabled, an extra bit is added to each character sent by the terminal. This bit is used by the receiving device to perform a simple error check on incoming data. The SMTNR2-1 cab be set to transmit an EVEN, ODD, MARK, or SPACE parity bit. With any of these settings, the receiver in the terminal will perform the corresponding check on incoming data. Additionally, the PARITY option can be set to NONE.

**DISPLAY PE** – When PARITY is set to EVEN,ODD, MARK or SPACE and DISPLAY PE is set to ENABLED, any character received containing a parity error is not displayed. Rather, a special parity error symbol (**PE**) is displayed in place of that character. With this option set to DISABLED, the character is displayed as received.

**ECHO** – When set to ENABLED, characters sent by the terminal are also written to the display. This enables the terminal to be used in HALF-DUPLEX installations. When set to DISABLED, only characters received by the terminal are displayed.

**HANDSHAKING** – This setting controls the operation of the two handshake lines available in models equipped with the RS232 or TTL/CMOS interface. When set to ENABLED, the terminal will not send characters unless the handshake input line is asserted. If the terminal is temporarily Unable to process incoming characters, it will de-assert the handshake output line. Any characters sent in this state will be lost. When set to DISABLE, the terminal ignores the handshake input line and the handshake output line is always asserted.

**SELF TEST** – When set to ENABLED, the SMTNR2-1 will conduct a self-test when first turned on. The display is exercised and the internal RAM and ROM are checked. Any errors encountered are reported on the display.

### Host Control Commands

In the following description of escape sequences, ESC is used to indicate the ASCII escape character, hexadecimal 1B. Any occurrence of a numeric parameter is indicated by the notation Pn. Escape sequences must be sent to the terminal exactly as shown, with no embedded blank permitted at any time.

| Cursor movement commands |       |
|--------------------------|-------|
| CURSOR UP                | ESC A |
| CURSOR DOWN              | ESC B |
| CURSOR RIGHT             | ESC C |
| CURSOR LEFT              | ESC D |

In the above sequences, the cursor moves one position in the indicated direction. The cursor will not move beyond the start or end of a line, and will not cause the display to scroll.

In the above sequence, Pr is the row number and Pc is the column number of the target cursor location. These parameters are formed by adding hexadecimal 1F to the row and column numbers. Row and column numbers are absolute, with row 1, column 1 (Pr=H20, Pc=H20) representing the upper left corner of the display.

CURSOR HOME ECS H

Note that this command is function pally equivalent to the Cursor Position command with Pr = H20And Pc = H20.

| <u>Erasing</u>           |       |
|--------------------------|-------|
| CLEAR DISPLAY AND HOME   | ESC E |
| CLEAR DISPLAY            | ESC I |
| CURSOR TO END OF DISPLAY | ESC J |
| CURSOR TO END OF LINE    | ESC K |
| LINE CONTAINING CURSOR   | ESC M |

All erase commands include the character at the cursor location. The last four do not alter the cursor position.

| Sounds<br>SHORT BELL<br>LONG BELL<br>CLICK | ECS T<br>ESC L<br>ESC P |
|--------------------------------------------|-------------------------|
| ALERT                                      | ESC Q                   |

These commands cause the SMTNR2-1 to emit the indicated sound through an external speaker (when connected). There is no "buffering" of commands which generate sounds. To produce a properly spaced chain of any of these sounds, the host must delay time between issuing these commands.

| <u>Cursor Style</u>   |       |
|-----------------------|-------|
| UNDERSCORE CURSOR ON  | ESC F |
| UNDERSCORE CURSOR OFF | ESC G |
| BLINKING CURSOR ON    | ESC R |
| BLINKING CURSOR OFF   | ESC S |

These commands establish the presence and style of the cursor.

<u>Key Click Control</u> ENABLE KEY CLICK ESC U DISABLE KEY CLICK ESC V

These commands enable and disable the audible keyclick (when an external speaker is connected.)

| <u>Identify</u>  |       |
|------------------|-------|
| SEND TERMINAL ID | ESC Z |

The command will poll the terminal. The terminal will reply with model number and check sum. Returns: SMT NNNN. (Where NNNN represents the check sum).

| Backlight Control |       |
|-------------------|-------|
| BACKLIGHT OFF     | ESC f |
| BACKLIGHT ON      | ESC n |

### ESCAPE SEQUENCES

| Sequence<br>ESC A<br>ESC B<br>ESC C<br>ESC D<br>ESC E<br>ESC F<br>ESC G<br>ESC H<br>ESC J<br>ESC J<br>ESC J<br>ESC K<br>ESC L<br>ESC M<br>ESC P<br>ESC Q<br>ESC R<br>ESC R<br>ESC S<br>ESC T<br>ESC U | Description<br>CURSOR UP<br>CURSOR DOWN<br>CURSOR RIGHT<br>CURSOR LEFT<br>CLEAR DISPLAY AND GO HOME<br>UNDERSCORE CURSOR ON<br>UNDERSCORE CURSOR OFF<br>CURSOR HOME<br>CLEAR DISPLAY<br>ERASE CURSOR TO END OF DISPLAY<br>ERASE CURSOR TO END OF LINE<br>SOUND LONG BELL*<br>ERASE LINE CONTAINING CURSOR<br>SOUND CLICK*<br>SOUND ALERT*<br>BLINKING CURSOR ON<br>BLINKING CURSOR OFF<br>SOUND SHORT BELL*<br>ENABLE KEY CLICK* |
|----------------------------------------------------------------------------------------------------|----------------------------------------------------------------------------------------------------|
| ESC U<br>ESC V                                                                                                    | ENABLE KEY CLICK*<br>DISABLE KEY CLICK*                                                                                                    |
| ESC Y                                                                                                    | SET CURSOR POSITION PR(ROW),                                                                                                    |
|                                                                                                    | PC(COLUMN)                                                                                                    |
| ESC Z                                                                                                    | SEND TERMINAL ID                                                                                                    |
| ESC f<br>ESC n                                                                                                    | BACKLIGHT OFF<br>BACKLIGHT ON                                                                                                    |
| E30 II                                                                                                    |                                                                                                    |

\* External speaker must be connected

# **Control Characters**

| Control  |     |            |              |                         |
|----------|-----|------------|--------------|-------------------------|
| CODE     | DEC | <u>HEX</u> | <u>ASCII</u> | FUNCTION                |
| CTRL + E | 5   | 05H        | ENQ          | ENQUIRE                 |
| CTRL + G | 7   | 07H        | BEL          | SOUNDS BELL*            |
| CTRL + H | 8   | 08H        | BS           | BACK SPACE CURSOR       |
| CTRL + J | 10  | 0AH        | LF           | LINE FEED               |
| CTRL + K | 11  | 0BH        | VT           | CURSOR DOWN             |
| CTRL + M | 13  | 0DH        | CR           | CURSOR LEFT TO COLUMN 1 |
| DEL      | 127 | 7FH        | DEL          | DELETE CHAR. AT CURSOR  |

When CTRL + E (DEC 5) is sent to the SMTNR2-1, it will answer with an ASCII Acknowlegde (DEC 6). All other control codes will be ignored.

\* Extenal speaker must be connected

## ASCII TABLE

|     |       |        |     |     |       | _      | 1   |
|-----|-------|--------|-----|-----|-------|--------|-----|
| DEC | ASCII | PC KEY | HEX | DEC | ASCII | PC KEY | HEX |
| 0   | NUL   | CTRL @ | 00H | 32  | SP    | SP     | 20H |
| 1   | SOH   | CTRL A | 01H | 33  | !     | !      | 21H |
| 2   | STX   | CTRL B | 02H | 34  | "     | "      | 22H |
| 3   | ETX   | CTRL C | 03H | 35  | #     | #      | 23H |
| 4   | EOT   | CTRL D | 04H | 36  | \$    | \$     | 24H |
| 5   | ENQ   | CTRL E | 05H | 37  | %     | %      | 25H |
| 6   | ACK   | CTRL F | 06H | 38  | &     | &      | 26H |
| 7   | BEL   | CTRL G | 07H | 39  | "     | ŕ      | 27H |
| 8   | BS    | CTRL H | 08H | 40  | (     | (      | 28H |
| 9   | ΗT    | CTRL I | 09H | 41  | )     | )      | 29H |
| 10  | LF    | CTRL J | 0AH | 42  | *     | *      | 2AH |
| 11  | VT    | CTRL K | 0BH | 43  | +     | +      | 2BH |
| 12  | FF    | CTRL L | 0CH | 44  | ,     | ,      | 2CH |
| 13  | CR    | CTRL M | 0DH | 45  | -     | -      | 2DH |
| 14  | SO    | CTRL N | 0EH | 46  |       |        | 2EH |
| 15  | SI    | CTRL O | 0FH | 47  | /     | /      | 2FH |
| 16  | DLE   | CTRL P | 10H | 48  | 0     | 0      | 30H |
| 17  | DC1   | CTRL Q | 11H | 49  | 1     | 1      | 31H |
| 18  | DC2   | CTRL R | 12H | 50  | 2     | 2      | 32H |
| 19  | DC3   | CTRL S | 13H | 51  | 3     | 3      | 33H |
| 20  | DC4   | CTRL T | 14H | 52  | 4     | 4      | 34H |
| 21  | NAK   | CTRL U | 15H | 53  | 5     | 5      | 35H |
| 22  | SYN   | CTRL V | 16H | 54  | 6     | 6      | 36H |
| 23  | ETB   | CTRL W | 17H | 55  | 7     | 7      | 37H |
| 24  | CAN   | CTRL X | 18H | 56  | 8     | 8      | 38H |
| 25  | EM    | CTRL Y | 19H | 57  | 9     | 9      | 39H |
| 26  | SUB   | CTRL Z | 1AH | 58  | :     | :      | 3AH |
| 27  | ESC   | CTRL [ | 1BH | 59  | ;     | ,      | 3BH |
| 28  | FS    | CTRL \ | 1CH | 60  | <     | <      | 3CH |
| 29  | GS    | CTRL ] | 1DH | 61  | =     | =      | 3DH |
| 30  | RS    | CTRL ^ | 1EH | 62  | >     | >      | 3EH |
| 31  | US    | CTRL _ | 1FH | 63  | ?     | ?      | 3FH |

# ASCII TABLE - CONTINUED

| AUUII | IADLL |        |     |     |       |        |     |
|-------|-------|--------|-----|-----|-------|--------|-----|
| DEC   | ASCII | PC KEY | HEX | DEC | ASCII | PC KEY | HEX |
| 64    | @     | @      | 40H | 96  | "     | "      | 60H |
| 65    | А     | А      | 41H | 97  | а     | а      | 61H |
| 66    | В     | В      | 42H | 98  | b     | b      | 62H |
| 67    | С     | С      | 43H | 99  | С     | С      | 63H |
| 68    | D     | D      | 44H | 100 | d     | d      | 64H |
| 69    | E     | E      | 45H | 101 | е     | е      | 65H |
| 70    | F     | F      | 46H | 102 | f     | f      | 66H |
| 71    | G     | G      | 47H | 103 | g     | g      | 67H |
| 72    | Н     | Н      | 48H | 104 | h     | h      | 68H |
| 73    | I     | I      | 49H | 105 | i     | i      | 69H |
| 74    | J     | J      | 4AH | 106 | j     | j      | 6AH |
| 75    | K     | K      | 4BH | 107 | k     | k      | 6BH |
| 76    | L     | L      | 4CH | 108 | I     | I      | 6CH |
| 77    | М     | М      | 4DH | 109 | m     | m      | 6DH |
| 78    | N     | N      | 4EH | 110 | n     | n      | 6EH |
| 79    | 0     | 0      | 4FH | 111 | 0     | 0      | 6FH |
| 80    | Р     | Р      | 50H | 112 | р     | р      | 70H |
| 81    | Q     | Q      | 51H | 113 | q     | q      | 71H |
| 82    | R     | R      | 52H | 114 | r     | r      | 72H |
| 83    | S     | S      | 53H | 115 | S     | S      | 73H |
| 84    | Т     | Т      | 54H | 116 | t     | t      | 74H |
| 85    | U     | U      | 55H | 117 | u     | u      | 75H |
| 86    | V     | V      | 56H | 118 | V     | v      | 76H |
| 87    | W     | W      | 57H | 119 | W     | w      | 77H |
| 88    | Х     | Х      | 58H | 120 | х     | х      | 78H |
| 89    | Y     | Y      | 59H | 121 | у     | У      | 79H |
| 90    | Z     | Z      | 5AH | 122 | Z     | Z      | 7AH |
| 91    | [     | [      | 5BH | 123 | {     | {      | 7BH |
| 92    | /     | /      | 5CH | 124 |       |        | 7CH |
| 93    | ]     | ]      | 5DH | 125 | }     | }      | 7DH |
| 94    | ^     | ^      | 5EH | 126 | ~     | ~      | 7EH |
| 95    | _     | _      | 5FH | 127 | DEL   | DEL    | 7FH |
|       |       |        |     |     |       |        |     |

## SMTNR2-1 Sample1 – Program using SMC40 Controller

The SMC40 Terminal Commands allow the user to send and receive ascii data. Under the Select a Command Menu of the editor software press the Terminal Commands Button.

| Step | 1: | Terminal | Commands |
|------|----|----------|----------|
|------|----|----------|----------|

| The Ramping Commands will<br>determine the speeds at which the<br>motor will move at. | Branching                                                                                                    | These commands will cause<br>the program to jump to a line<br>number based on a set of                                                                                                    |
|---------------------------------------------------------------------------------------|----------------------------------------------------------------------------------------------------|----------------------------------------------------------------------------------------------------|
| The Start/Stop Commands will<br>cause the motor to move and<br>stop.                  | Outputs                                                                                                    | The Outputs Command<br>sets the outputs to an<br>ON or OFF state.                                                                                                    |
| The Encoder Commands deal<br>entirely with aspects of the<br>Encoder.                 | User Entry                                                                                                    | The User Entry Command Allow<br>for special commands to be<br>entered.                                                                                                    |
| The Math Commands allow for<br>math operations to be made.                            | Terminal<br>Commands                                                                                                    | The Terminal Commands<br>allow you to send and<br>receive ascii data.                                                                                                    |
|                                                                                       | Program 1,2,3                                                                                                    | This will allow Programs 1,<br>2, or 3 to be started or<br>stopped.                                                                                                    |
| Cancel                                                                                | Jog Inputs                                                                                                    | This dedicates Inputs for<br>Jog Functions                                                                                                    |
|                                                                                       | determine the speeds at which the<br>motor will move at.<br>The Start/Stop Commands will<br>cause the motor to move and<br>stop.<br>The Encoder Commands deal<br>entirely with aspects of the<br>Encoder.<br>The Math Commands allow for<br>math operations to be made. | determine the speeds at which the motor will move at.     Branching       The Start/Stop Commands will cause the motor to move and stop.     Outputs       The Encoder Commands deal entirely with aspects of the Encoder.     User Entry       The Math Commands allow for math operations to be made.     Terminal Commands |

Step 2: Terminal Commands

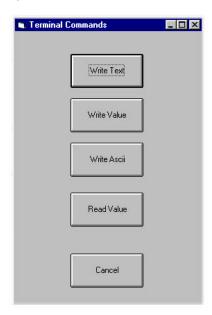

Write Text – This function allows the user to transmit a character string to the handheld terminal, which produces a character string on the terminal display.

Write Value - This function allows the user to transmit a numerical values to the ternminal display.

Write ASCII - This function allows the user to transmit an ASCII character/code to the ternminal display.

**Read Value -** This function waits for a numerical value entry – a numerical terminated by a carriage return from the handheld terminal. The SMC40 Controller stores the value in the RV Register.

#### Write Text

The SMTRN2-1 Handheld Terminal will display text strings on its display. Note that there are 20 Characters per Row and 4 Rows to display your instruction.

| • |                    | Limit Your Instruction to 20 Characters per Line (1 Row) |
|---|--------------------|----------------------------------------------------------|
|   | Write Text Command |                                                          |
|   | Text               |                                                          |
|   | Press 1 for 1 Inch |                                                          |
|   | Comments           |                                                          |
|   |                    |                                                          |
|   | OK Cancel          |                                                          |

Pressing the OK button will insert the command into the program.

| 2 | Line | Command    | Parameter 1        | Parameter 2 | Comments |     |
|---|------|------------|--------------------|-------------|----------|-----|
| • | 1    | Write Text | Press 1 for 1 Inch |             | 8        | 107 |

When executing the program the SMTNR2 -1 will display the instruction : Press 1 for 1 Inch

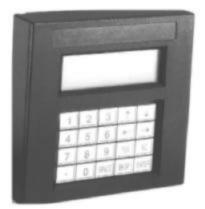

#### Write Value

The SMTRN2-1 Handheld Terminal will display a Numerical Value from a Register that is contantly being updated in the SMC40 program.

| e. | Write Value Command            |
|----|--------------------------------|
|    | write value Command            |
|    | Value                          |
|    | XMP                            |
|    | Comments                       |
|    | X-Axis Motor Position Register |
|    |                                |
|    | OK Cancel                      |

The Write Value Instruction is useful for verifying registers. The XMP is a Register that stores the X-Axis Motor Position Value.

The SMTNR2-1 allow the user to verify the numerical value of any register that is being updated within a program.

Example(s): Batch Count Register, Number of Cycles, Register's, etc.

| Line | Command     | Parameter 1 | Parameter 2 | Comments                       |
|------|-------------|-------------|-------------|--------------------------------|
| 1    | Write Value | XMP         |             | X-Axis Motor Position Register |

Pressing the OK button will insert the command into the program.

When executing the program the SMTNR2 -1 will display the instruction : **400** The value 400 can be set as the *current position* that the motor register (XMP) has stored.

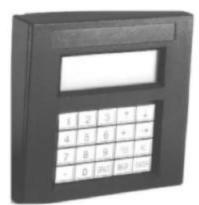

#### Write ASCII

The SMTRN2-1 Handheld Terminal will allow the user to transmit an ASCII character/code to the terminal for character manipulation or placement on the display screen.

| Control  |     |     |       |                         |
|----------|-----|-----|-------|-------------------------|
| CODE     | DEC | HEX | ASCII | FUNCTION                |
| CTRL + E | 5   | 05H | ENQ   | ENQUIRE                 |
| CTRL + G | 7   | 07H | BEL   | SOUNDS BELL*            |
| CTRL + H | 8   | 08H | BS    | BACK SPACE CURSOR       |
| CTRL + J | 10  | 0AH | LF    | LINE FEED               |
| CTRL + K | 11  | 0BH | VT    | CURSOR DOWN             |
| CTRL + M | 13  | 0DH | CR    | CURSOR LEFT TO COLUMN 1 |
| DEL      | 127 | 7FH | DEL   | DELETE CHAR. AT CURSOR  |

#### **ESCAPE SEQUENCES**

| <u>Sequence</u> | <u>Description</u>             |
|-----------------|--------------------------------|
| ESC A           | CURSOR UP                      |
| ESC B           | CURSOR DOWN                    |
| ESC C           | CURSOR RIGHT                   |
| ESC D           | CURSOR LEFT                    |
| ESC E           | CLEAR DISPLAY AND GO HOME      |
| ESC F           | UNDERSCORE CURSOR ON           |
| ESC G           | UNDERSCORE CURSOR OFF          |
| ESC H           | CURSOR HOME                    |
| ESC I           | CLEAR DISPLAY                  |
| ESC J           | ERASE CURSOR TO END OF DISPLAY |
| ESC K           | ERASE CURSOR TO END OF LINE    |
| ESC L           | SOUND LONG BELL*               |
| ESC M           | ERASE LINE CONTAINING CURSOR   |
| ESC P           | SOUND CLICK*                   |
| ESC Q           | SOUND ALERT*                   |
| ESC R           | BLINKING CURSOR ON             |
| ESC S           | BLINKING CURSOR OFF            |
| ESC T           | SOUND SHORT BELL*              |
| ESC U           | ENABLE KEY CLICK*              |
| ESC V           | DISABLE KEY CLICK*             |
| ESC Y           | SET CURSOR POSITION PR(ROW),   |
|                 | PC(COLUMN)                     |
| ESC Z           | SEND TERMINAL ID               |
| ESC f           | BACKLIGHT OFF                  |
| ESC n           | BACKLIGHT ON                   |
|                 |                                |

| Line | Command     | Parameter 1        | Parameter 2 | Comments                         |
|------|-------------|--------------------|-------------|----------------------------------|
| 1    | Write Ascii | 27                 |             | ESC                              |
| 2    | Write Ascii | 69                 | -           | ESC E means clear display & home |
| 3    | Write Text  | Anaheim Automation |             | Text String                      |
| 4    | Write Ascii | 13                 |             | Cursor Left to Column 1          |

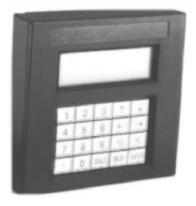

The example above demonstrates how to the SMTNR2 –1 will execute the instruction to *Clear the Display and Home the Cursor* using the instruction ESC E, but in order to do this the user must enter in ASCII 27 followed by ASCII 69 instructions when selecting the Wrtie ASCII function.

#### **Read Value**

The SMTRN2-1 Handheld Terminal will allow the user to pause the program momentarily until the user enters a numerical value entry – a numerical value entry terminated by a carriage return from the handheld terminal. The SMC40 Controller stores the value in the RV Register.

| 1                                                                              | _ [] ×  |
|--------------------------------------------------------------------------------|---------|
| Read Value Command                                                             |         |
| <ul> <li>Loads the RV Register with a number<br/>from the terminal.</li> </ul> | entered |
|                                                                                |         |
|                                                                                |         |
| Comments                                                                       |         |
| Reads the Value Entered                                                        |         |
|                                                                                |         |
| OK Cano                                                                        | cel     |
|                                                                                | S252 5  |

| J., | 5 Read Valu | Je 🛛       | RV Register is loaded                      |
|-----|-------------|------------|--------------------------------------------|
|     | 6 Math      | xmn=rv*400 | AXIS X Motor Number = Register Value * 400 |
| 2   | 7 XGo Relat | ive RR     | Result Register = RV*400                   |

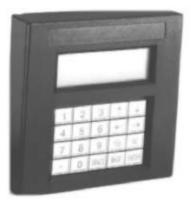

Once the user enters a numerical value the SMC40 Program the numerical entry followed by a carriage return (Pressing ENTER) will be loaded into the RV – RegisterValue with the Numerical Value.

The SMC40 Software allows the user to manipulate the RV – Register Value for Math Routines that can vary. The example above demonstrates how the XMN (X-Axis Motor Distance Number) can be used in an equation which multiplies the RV Value to a factor (or number).

# FLUSH MOUNT – CLOSED BACK

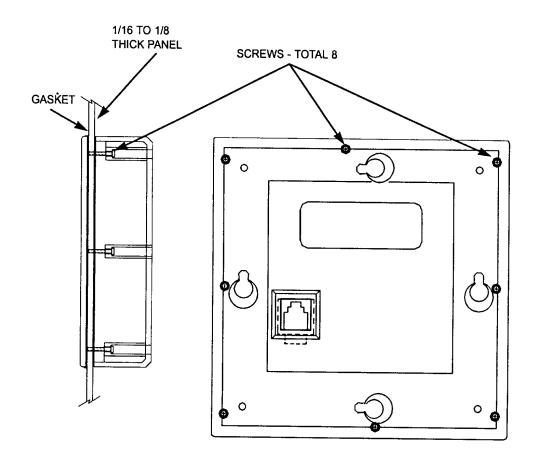

### **MOUNTING HARDWARE** (FLUSH MOUNT – CLOSED BACK)

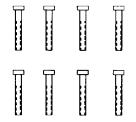

SCREWS, PLASTITE - #1-32 X 1/2 LG. TWO TECHNOLOGIES PART #12311 (GOLD) QUANTITY: 8 PER UNIT

## FLUSH MOUNT – OPEN BACK

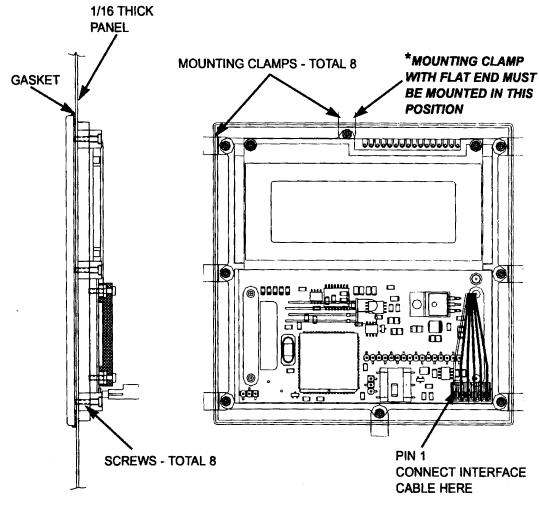

### **MOUNTING HARDWARE** (FLUSH MOUNT – OPEN BACK)

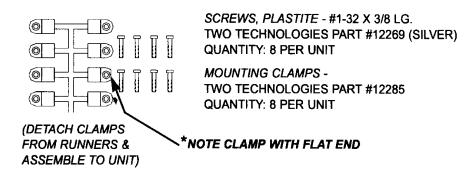

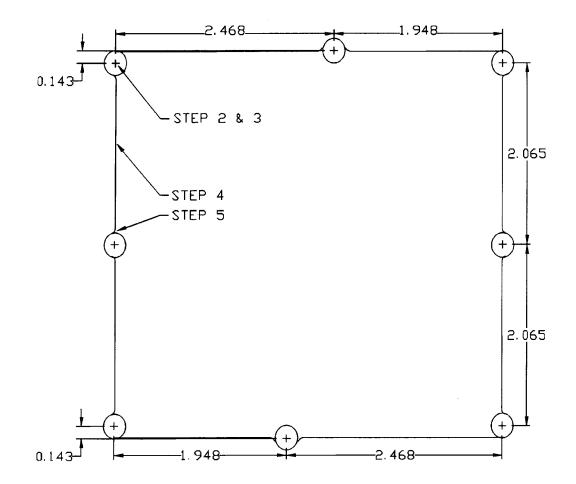